#### Automatische Prüfung von Wikipedia-Artikeln

#### WikiCon 2013 23.11.2013

#### Daniel Naber

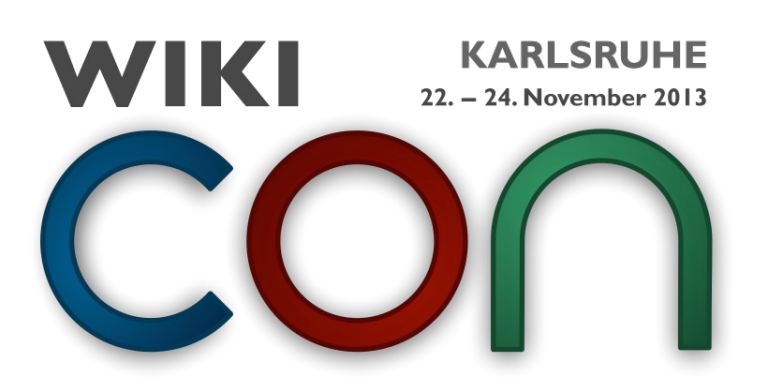

# Überblick

- Worum geht es hier (nicht)?
- Fehlerbeispiele
- Überblick LanguageTool
- LanguageTool Funktionsprinzip
- Fehlermuster
- LanguageTool und Wikipedia

## Daniel Naber

- Entwickler von LanguageTool
	- Umfrage: Wer kennt LanguageTool schon?
- Entwickler von OpenThesaurus
	- Umfrage: Wer kennt OpenThesaurus?

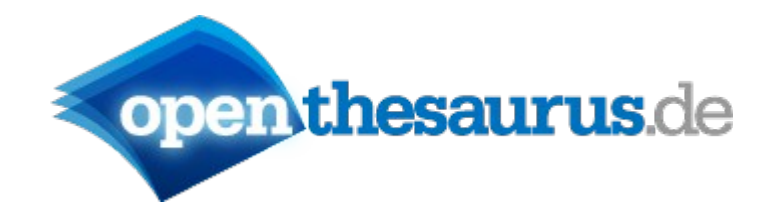

# Worum geht es hier **nicht**?

- Einfache Rechtschreibprüfung
- Prüfung MediaWiki-Syntax
- Prüfung von Textformatierungen (fett, kursiv etc.)
- Bot-Programmierung
	- LanguageTool nutzt die Wikipedia-API und die XML-Dumps

# Worum geht es hier?

- Automatische Prüfung von:
	- Rechtschreibung mit Beachtung des Kontext
	- Stil
	- Grammatik

#### Grundidee

- Da anfangen, wo die klassische Rechtschreibprüfung aufhört
	- klassische Rechtschreibprüfung: prüft einzelne Wörter, ohne Kontext zu beachten

Finde die Fehler:

### Berthold Brecht ist tod? Das kann nicht seien!

#### Berthold Brecht ist tod? Das kann nicht seien!

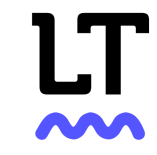

Berthold Brecht ist tod? Das kann nicht seien!

Meinen Sie den deutschen Dramatiker 'Bertolt' Brecht? (Das ist die von ihm selbst bevorzugte **Schreibweise des Vornamens.)** 

**Bertolt** 

Hier ignorieren

Fehler dieses Typs ignorieren

# LanguageTool: Überblick

- Open Source Stil- und Grammatikprüfung
- unterstützt 29 Sprachen, darunter Deutsch, Englisch, Französisch, Spanisch
- seit 2003
- Lizenz: LGPL
- nicht Wikipedia-spezifisch, aber gut für die Wikipedia nutzbar
- Homepage: [http://languagetool.org](http://languagetool.org/)

# LanguageTool: Prinzip

- Text wird analysiert: Erkennung Satzgrenzen, **Wortarten** 
	- "Hauses": Nomen, Neutrum, Singular, Genitiv
- Text wird auf Fehlermuster durchsucht
	- LanguageTool kennt keine Grammatik, es kennt Fehler

# Fehlermuster-Beispiel (vereinfacht)

<rule>

 <pattern> <marker> <token>Berthold</token> </marker> <token>Brecht</token> </pattern>

 <message>Meinen Sie den deutschen Dramatiker <suggestion>Bertolt</suggestion>Brecht? </message>

 $\langle$ rule $\rangle$ 

Berthold Brecht ist tot.

# Fehlermuster (1)

- Reguläre Ausdrücke: <token regexp="yes">Berth?old</token>
- Wortarten ansprechen, z.B. alle Verben: <token postag\_regexp="yes" postag="VER:.\*">
- Negation: <token negate="yes">Haus</token>
- ...und mehr: <http://www.languagetool.org/development/>

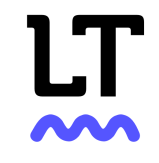

## Fehlermuster (2)

- Deutsch: über 1700 Regeln als Fehlermuster
	- Englisch: 900 Regeln
	- Griechisch, Japanisch, Khmer: weniger als 30 Regeln

#### Fehlermuster: Grenzen

• Warum war "Brecht" falsch im ersten Beispiel?

Berthold Brecht ist tod? Das kann nicht seien!

• Komplizierte Regeln in Java programmiert

## Beispielfehler

- Seid gestern geht es mir besser.
- Das Ganze ist größer wie die Summe seiner Teile.
- Zertifiziert gemäß des aktuellen Standards.
- in Mühlheim an der Ruhr
- Sein Verhalten spiegelt seine Haltung wieder.
- Ich hatte eine Mittelohrenzündung.

## Beispielfehler - mit Korrektur

- Seid gestern > Seit gestern
- größer wie  $>$  größer als
- gemäß des  $>$  gemäß dem
- $\bullet$  Mühlheim an der Ruhr > Mülheim an der Ruhr
- spiegelt ... wieder > spiegelt ... wider
- Mittelohrenzündung  $=$ Mittel + Ohren + Zündung > Mittelohrentzündung

## Wikipedia-spezifisches

- "seit Kurzem" > relative Zeitangaben
- Wikipedia: Vermeide hohle Phrasen
	- "entgegen landläufiger Meinung"
	- "viele Wissenschaftler sagen"

# LanguageTool und Wikipedia

• Fehlersammlung:

<http://community.languagetool.org/corpusMatch> (aus dem Wikipedia-XML-Dump)

• Einzelne Seite prüfen: <http://www.languagetool.org/wikicheck/> auch mit Bookmarklet

### Fehlermuster selber schreiben

- <http://www.languagetool.org/ruleeditor/>
	- prüft gegen 500.000 Sätze aus der Wikipedia
	- Advanced mode: Beispiel/Testsätze im XML

## TODOs und Ideen

- Firefox-Plugin
	- kennt Mediawiki-Syntax nicht
	- nach Chrome portieren
- mehr Wikipedia-spezifische Regeln
- mehr Regeln (alle Sprachen)
- täglich alle Wikipedia-Änderungen prüfen?
- siehe

<http://wiki.languagetool.org/missing-features>

## Mitwirkende gesucht!

- Keine Programmierkenntnisse nötig
- Interesse?
	- mich hier ansprechen oder
	- auf der Mailing-Liste anmelden

[http://languagetool.org](http://languagetool.org/)

## Zusammenfassung

- LanguageTool macht da weiter, wo die Rechtschreibprüfung aufhört
- LanguageTool hat mehrere Tools, um die Wikipedia zu prüfen
- Man kann ohne Programmierkenntnisse neue Fehlermuster schreiben
- **Mitwirkende gesucht!**

#### Vielen Dank!

### Fragen?